# **AutoCAD Crack License Key Full**

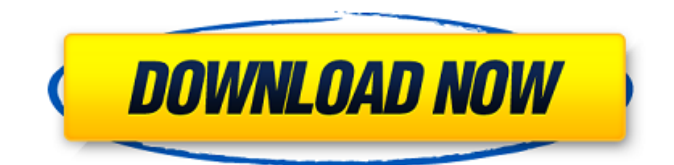

#### **AutoCAD Crack Serial Number Full Torrent [Latest]**

[This is the second part of a tutorial series on AutoCAD Crack Keygen. Check out Part 1: Setting Up Your Basic Workflow. ] [See also: Tutorial: Working with layers in AutoCAD.] Starting an AutoCAD project The first step in any AutoCAD project is to start the drawing. In Windows, this is done by opening AutoCAD. In Linux, this is done by opening AutoCAD LT. To start a new drawing: Select File > New. In the Open window, select the type of file to open. Click Open. Select File > Open. In the Open window, select the type of file to open. Click Open. Click the New button on the main toolbar. The New Drawing window opens. If you are using AutoCAD LT, select the menu option: Open > New. There are other ways to open a new drawing, depending on your operating system. For example, you could drag the new drawing icon to a new location in your file manager. Adding objects and tools to a drawing After starting a drawing, you are ready to begin creating your own objects in the drawing. In AutoCAD, you can draw everything, but it's much easier to start with a plan or design. You can get a good plan or design in the document by using the Drafting Tools. Drafting tools are used to draw basic shapes, such as lines, rectangles, circles and ellipses. You can use the Drafting Tools directly, or you can use the Draw command. The Draw command uses the Drafting Tools. You can also use either method to start working on a drawing. Drawing Tools Overview On the main toolbar, there are several tools that can be used to create simple shapes, lines, and arcs. Drawing Tools in AutoCAD LT If you are using AutoCAD LT, you can use the Drafting toolbox to draw basic shapes. Drawing Tools in AutoCAD The Drafting Tools have been a part of AutoCAD for a long time. Drawing toolbars There are several different toolbars available in AutoCAD. You can use the default toolbars or you can create your own toolbars. Standard toolbars When you open an AutoCAD drawing, a default toolbar is

#### **AutoCAD With Keygen**

API The Cracked AutoCAD With Keygen API supports Windows, Macintosh, and Unix operating systems. In 1994, described AutoLISP as "an evolution in programming language technology that is a hybrid of C and LISP." AutoCAD Product Key supports three AutoLISP languages, AutoLISP, Visual LISP, and Numeric LISP. The commercial product AutoCAD Download With Full Crack 2000/2002 (released in May 1998) included an expanded LISP dialect that supports the use of strings and bytearrays in the language. AutoCAD Crack LT (released in April 1999) is the AutoCAD Product Key product targeted at the needs of the small and midsize engineering firm. AutoCAD Crack Mac LT supports only AutoLISP. Technologies AutoCAD uses an object-oriented architecture. It uses the COM library interface, a runtime environment for LISP (AutoLISP), and a programming language called

AutoLISP. It supports LISP 1.5, which is a dialect of LISP. It also supports LISP 2.0, which is a more powerful version of LISP than AutoLISP 1.5. It also supports the Common Lisp programming language. AutoCAD uses its own runtime environment for LISP. The LISP code, written by the user, is sent to the object-oriented interface. AutoCAD then transforms the code into the internal form of AutoLISP, and then translates it into LISP 1.5 or LISP 2.0 for execution. Differences between AutoLISP and Visual LISP AutoLISP is a dialect of LISP. Visual LISP is a dialect of LISP. AutoLISP also supports the LISP1 and LISP2 programming languages. AutoLISP is a way to implement LISP. Visual LISP is a way to implement LISP. The main difference between AutoLISP and Visual LISP is the language syntax, which has been modified in order to make it easier for the user to modify the code. AutoLISP differs from Visual LISP in that Visual LISP allows users to write a much shorter code than AutoLISP. ObjectARX The AutoCAD 2004 product line introduced ObjectARX (now Adobe LiveDocs), which was a C++ class library. af5dca3d97

## **AutoCAD PC/Windows**

Choose New Product and specify the product name you want to create. Choose name of the project file and specify the file extension. Enter the Product Family, Product Name, Product Key and License Key. Choose Target Device from the Targets panel. Click to create the new product. Once the product is created you can find it under the Products menu as shown in the below image. Click to add components to the project. To add a new drawing, choose New Drawing from the Drawing menu. Enter the drawing name and click OK. Choose the part or surface you want to create and click OK. This will open the part editor. Enter the size you want to create and then click OK. Select the appropriate units for the part or surface from the unit list. The part or surface is placed at the correct size and location. Click to add annotations to the drawing. Right click to add a new part to the drawing. The part is added to the drawing. Enter dimensions for the part and click OK. This will open the surface editor. Enter the name of the surface you want to create and click OK. Enter dimensions for the surface. Right click to add an annotation to the surface. The surface is added to the drawing. Click to add components to the drawing. Choose the appropriate component and drag and drop it to the drawing. Close the part, surface and annotation editors. The drawing is updated and ready for use. Enjoy your new product! The present invention is related generally to computer networks and more specifically to an enhanced virtual local area network (VLAN) that allows multiple VLANs to be built and then selected to be brought on a single port. Computer network technologies have undergone a continual evolution to meet the increasing needs of information processing devices. The Ethernet protocol was originally defined to provide connectivity between workstations in a single local area network (LAN) and continues to be enhanced to meet the ever increasing need for increased communication bandwidth. The Ethernet protocol now provides multiple communications channels between workstations and servers on a single network. The different channels allow simultaneous data and voice transmissions, which was not possible in prior art networks. This is commonly referred to as voice-over-Ethernet (VoE). The IEEE 802.1D (1985) standard defines the Media Access Control (MAC) Layer and the IEEE 802.1Q (1999) standard defines the Physical Layer. The two standards

## **What's New in the?**

Send feedback to collaborators: Share your comments in SketchUp or Keynote, then send feedback to your colleagues. Direct Model-to-Model Interaction (MDMI): Use MDMI to work with your colleagues and collaborators quickly and efficiently. Interact with your 3D models in real time. Model-to-Model Action Recording: Record an action to save time. The recorded action is available for you and your team to reuse. You can automatically generate a sequence of commands, while working in a 3D drawing or model. Use the Playback feature to edit the recorded sequence. (video: 2:00 min.) Available AutoCAD products for different platforms: For desktop: AutoCAD Architecture AutoCAD Civil 3D AutoCAD Electrical AutoCAD Mechanical AutoCAD Land Desktop AutoCAD MEP AutoCAD Plant AutoCAD Video AutoCAD Mobile AutoCAD Civil 3D Mobile AutoCAD Electrical Mobile AutoCAD MEP Mobile AutoCAD Plant Mobile For mobile: AutoCAD Architecture AutoCAD Civil 3D Mobile AutoCAD Electrical Mobile AutoCAD Mechanical Mobile AutoCAD Land Desktop Mobile AutoCAD MEP Mobile AutoCAD Plant Mobile AutoCAD Video Mobile AutoCAD Mobile AutoCAD Plant Mobile For AutoCAD LT: AutoCAD Architecture AutoCAD Civil 3D AutoCAD Electrical AutoCAD Mechanical AutoCAD Land Desktop AutoCAD MEP AutoCAD Plant AutoCAD Video AutoCAD Mobile AutoCAD LT For AutoCAD WS: AutoCAD Architecture AutoCAD Civil 3D AutoCAD Electrical AutoCAD Mechanical AutoCAD Land Desktop AutoCAD MEP AutoCAD Plant AutoCAD Video AutoCAD Mobile AutoCAD LT AutoCAD WS For AutoCAD LT 21.0: AutoCAD Architecture AutoCAD Civil 3D AutoCAD Electrical AutoCAD Mechanical AutoCAD Land

## **System Requirements For AutoCAD:**

1.9 GHz processor, at least 128 MB of RAM (More is recommended) 1 GB of available disk space OS X Lion or Snow Leopard. 1. In the upper right-hand corner, click on the arrow to access your account. 2. On the left-hand side, click on the arrow to view your account. 3. Click on the application you wish to open in the "Files" folder, then click on the "Open" button on the left. 4.

Related links:

<https://ayusya.in/autocad-24-2-crack-serial-key-2022-new/> [https://beznaem.net/wp-content/uploads/2022/08/AutoCAD\\_Crack\\_\\_Full\\_Product\\_Key\\_Free\\_Download](https://beznaem.net/wp-content/uploads/2022/08/AutoCAD_Crack__Full_Product_Key_Free_Download_WinMac_Latest2022.pdf) [\\_WinMac\\_Latest2022.pdf](https://beznaem.net/wp-content/uploads/2022/08/AutoCAD_Crack__Full_Product_Key_Free_Download_WinMac_Latest2022.pdf) <http://topfleamarket.com/?p=68423> <https://gotweapons.com/advert/autocad-24-1/> [https://shoppibear.com/wp-content/uploads/2022/08/AutoCAD\\_\\_Crack\\_-2.pdf](https://shoppibear.com/wp-content/uploads/2022/08/AutoCAD__Crack_-2.pdf) <http://www.kacepma.org/wp-content/uploads/2022/08/AutoCAD-27.pdf> <https://centralpurchasing.online/autocad-20-1-crack-download-2022/> <https://divyendurai.com/autocad-crack-with-serial-key-win-mac-latest-2022-2/> <https://ayusya.in/autocad-24-1-win-mac-latest/> <http://marketingseoservice.com/wp-content/uploads/AutoCAD-174.pdf> <https://expressionpersonelle.com/autocad-crack-free-download-3264bit-latest-3/> [https://wakelet.com/wake/QGSJ8dRkx1nU\\_y8eQnTOZ](https://wakelet.com/wake/QGSJ8dRkx1nU_y8eQnTOZ) http://rwpj.jp/wp-content/uploads/2022/08/AutoCAD\_Crack\_Keygen\_Free\_PCWindows.pdf <http://moonreaderman.com/autocad-2017-21-0-crack-torrent-free-2/> <https://otelgazetesi.com/advert/autocad-20-0-activator-3264bit/>